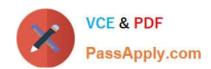

# MS-102<sup>Q&As</sup>

Microsoft 365 Certified: Enterprise Administrator Expert

# Pass Microsoft MS-102 Exam with 100% Guarantee

Free Download Real Questions & Answers PDF and VCE file from:

https://www.passapply.com/ms-102.html

100% Passing Guarantee 100% Money Back Assurance

Following Questions and Answers are all new published by Microsoft
Official Exam Center

- Instant Download After Purchase
- 100% Money Back Guarantee
- 365 Days Free Update
- 800,000+ Satisfied Customers

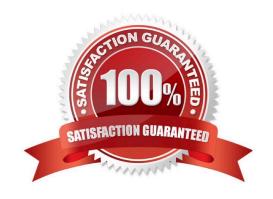

#### **QUESTION 1**

You have a Microsoft 365 E5 subscription that uses Microsoft intune.

in the Microsoft Endpoint Manager admin center, you discover many stale and inactive devices,

You enable device clean-up rules

What can you configure as the minimum number of days before a device a removed automatically?

A. 10

B. 30

C. 45

D. 90

Correct Answer: D

#### **QUESTION 2**

**HOTSPOT** 

You have a Microsoft 365 subscription.

You need to review metrics for the following:

The daily active users in Microsoft Teams

Recent Microsoft service issues

What should you use? To answer, select the appropriate options in the answer area.

NOTE: Each correct selection is worth one point.

Hot Area:

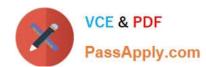

# Teams daily active users:

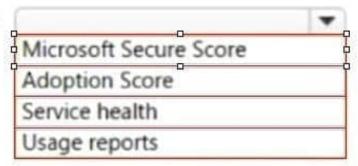

# Recent Microsoft service issues:

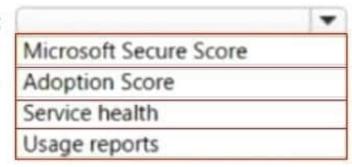

#### Correct Answer:

# Teams daily active users:

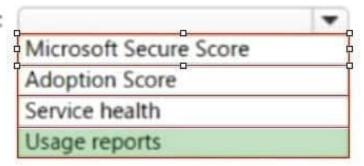

# Recent Microsoft service issues:

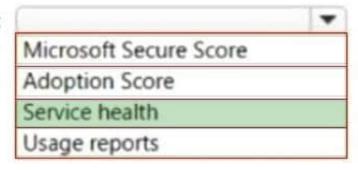

## **QUESTION 3**

Your company has a Microsoft 365 E5 subscription.

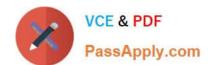

2024 Latest passapply MS-102 PDF and VCE dumps Download

Users in the research department work with sensitive data.

You need to prevent the research department users from accessing potentially unsafe websites by using hyperlinks embedded in email messages and documents. Users in other departments must not be restricted.

What should you do?

- A. Create a data loss prevention (DLP) policy that has a Content is shared condition.
- B. Modify the safe links policy Global settings.
- C. Create a data loss prevention (DLP) policy that has a Content contains condition.
- D. Create a new safe links policy.

Correct Answer: D

Use the Microsoft 365 Defender portal to create Safe Links policies In the Microsoft 365 Defender portal at https://security.microsoft.com, go to Email and Collaboration > Policies and Rules > Threat policies > Safe Links in the Policies section. Or, to go directly to the Safe Links page, use https://security.microsoft.com/safelinksv2.

1.

On the Safe Links page, select Create to start the new Safe Links policy wizard.

2.

On the Name your policy page, configure the following settings:

Name: Enter a unique, descriptive name for the policy. Description: Enter an optional description for the policy.

3.

When you\\'re finished on the Name your policy page, select Next.

4.

On the Users and domains page, identify the internal recipients that the policy applies to (recipient conditions):

Users: The specified mailboxes, mail users, or mail contacts.

\*-> Groups:

Members of the specified distribution groups (including non-mail-enabled security groups within distribution groups) or mail-enabled security groups (dynamic distribution groups aren\\'t supported).

The specified Microsoft 365 Groups.

Domains: All recipients in the specified accepted domains in your organization.

Etc.

Reference:

https://learn.microsoft.com/en-us/microsoft-365/security/office-365-security/safe-links-policies-configure

2024 Latest passapply MS-102 PDF and VCE dumps Download

#### **QUESTION 4**

Your company has a Microsoft 365 subscription.

You need to identify all the users in the subscription who are licensed for Office 365 through a group membership. The solution must include the name of the group used to assign the license.

What should you use?

- A. Active users in the Microsoft 365 admin center
- B. Reports in Microsoft Purview compliance portal
- C. the Licenses blade in the Microsoft Entra admin center
- D. Reports in the Microsoft 365 admin center

Correct Answer: D

Microsoft 365 Reports in the admin center

You can easily see how people in your business are using Microsoft 365 services. For example, you can identify who is using a service a lot and reaching quotas, or who may not need a Microsoft 365 license at all.

Which activity reports are available in the admin center Depending on your subscription, here are the available reports in all environments.

| Report                  | Public | GCC             | GCC-<br>High    | DoD             | Office 365 operated<br>by 21Vianet |
|-------------------------|--------|-----------------|-----------------|-----------------|------------------------------------|
| Microsoft browser usage | Yes    | No <sup>1</sup> | No <sup>1</sup> | No <sup>1</sup> | No <sup>1</sup>                    |
| Email activity          | Yes    | Yes             | Yes             | Yes             | Yes                                |
| Email apps usage        | Yes    | Yes             | Yes             | Yes             | Yes                                |
| Mailbox usage           | Yes    | Yes             | Yes             | Yes             | Yes                                |
| Office activations      | Yes    | Yes             | Yes             | Yes             | Yes                                |

Reference: https://learn.microsoft.com/en-us/microsoft-365/admin/activity-reports/activity-reports

#### **QUESTION 5**

#### **HOTSPOT**

You have a Microsoft 365 E5 subscription that contains the users shown in the following table.

| Name  | Member of      |  |  |
|-------|----------------|--|--|
| User1 | Group1, Group2 |  |  |
| User2 | Group2, Group3 |  |  |
| User3 | Group1, Group3 |  |  |

In Microsoft Endpoint Manager, you have the Policies for Office apps settings shown in the following table.

| Name    | Priority | Applies to |  |
|---------|----------|------------|--|
| Policy1 | 0        | Group1     |  |
| Policy2 | 1        | Group2     |  |
| Policy3 | 2        | Group3     |  |

The policies use the settings shown in the following table.

| Name    | Cursor movement | Clear cache on close |
|---------|-----------------|----------------------|
| Policy1 | Logical         | Disabled             |
| Policy2 | Not configured  | Enabled              |
| Policy3 | Visual          | Enabled              |

For each of the following statements, select Yes if the statement is true. Otherwise, select No. NOTE: Each correct selection is worth one point.

Hot Area:

| Statements                               | Yes | No |
|------------------------------------------|-----|----|
| User1 has their cache cleared on close.  | 0   | 0  |
| User2 has Cursor movement set to Visual. | 0   | 0  |
| User3 has Cursor movement set to Visual. | 0   | 0  |

Correct Answer:

| Statements                               | Yes | No |
|------------------------------------------|-----|----|
| User1 has their cache cleared on close.  | 0   | 0  |
| User2 has Cursor movement set to Visual. | 0   | 0  |
| User3 has Cursor movement set to Visual. | 0   | 0  |
|                                          |     |    |

#### **QUESTION 6**

You have a Microsoft 365 E5 subscription that uses Microsoft Defender for Office 365. You have the policies shown in the following table.

| Name    | Туре             |
|---------|------------------|
| Policy1 | Anti-phishing    |
| Policy2 | Anti-spam        |
| Policy3 | Anti-malware     |
| Policy4 | Safe Attachments |

All the policies are configured to send malicious email messages to quarantine. Which policies support a customized quarantine retention period?

A. Policy1 and Policy2 only

B. Policy2 and Policy4 only

C. Policy3 and Policy4 only

D. Policy1 and Policy3only

Correct Answer: A

#### **QUESTION 7**

#### **HOTSPOT**

You have a Microsoft 365 E5 subscription linked to an Azure Active Directory (Azure AD) tenant. The tenant contains a group named Group1 and the users shown in the following table:

| Name   | Role                             |  |
|--------|----------------------------------|--|
| Admin1 | Conditional Access administrator |  |
| Admin2 | Security administrator           |  |
| Admin3 | User administrator               |  |

| The forest bases a second bit a |                  |                | £ = 11 = 1 + 2 + 2 + 2 + 2 |                 |
|---------------------------------|------------------|----------------|----------------------------|-----------------|
| The tenant has a conditio       | naı access polic | y that has the | tollowing                  | configurations: |

Name: Policy1

Assignments:

-Users and groups: Group1

-Cloud aps or actions: All cloud apps

Access controls:

Grant, require multi-factor authentication

Enable policy: Report-only

You set Enabled Security defaults to Yes for the tenant.

For each of the following settings select Yes, if the statement is true. Otherwise, select No.

NOTE: Each correct selection is worth one point.

Hot Area:

| Statements                                                | Yes | No |
|-----------------------------------------------------------|-----|----|
| Admin1 can set Enable policy for Policy1 to On.           | 0   | 0  |
| Admin2 can set Enable policy for Policy1 to Off.          | 0   | 0  |
| Admin3 can set Users and groups for Policy1 to All users. | 0   | 0  |

#### Correct Answer:

| Statements                                                | Yes | No |
|-----------------------------------------------------------|-----|----|
| Admin1 can set Enable policy for Policy1 to <b>On</b> .   | 0   | 0  |
| Admin2 can set Enable policy for Policy1 to Off.          | 0   | 0  |
| Admin3 can set Users and groups for Policy1 to All users. | 0   | 0  |

#### **QUESTION 8**

#### **HOTSPOT**

Your company has a Microsoft 365 tenant

You plan to allow users that are members of a group named Engineering to enroll their mobile device in mobile device management (MDM)

The device type restriction are configured as shown in the following table.

| Priority | Name      | Allowed platform | Assigned to |
|----------|-----------|------------------|-------------|
| 1        | iOS       | iOS              | Marketing   |
| 2        | Android   | Android          | Engineering |
| Default  | All users | All platforms    | All users   |

The device limit restriction are configured as shown in the following table.

| Priority | Name        | Device limit | Assigned to |
|----------|-------------|--------------|-------------|
| 1        | Engineering | 15           | Engineering |
| 2        | West Region | 5            | Engineering |
| Default  | All users   | 10           | All users   |

#### Hot Area:

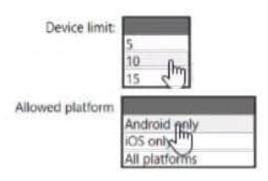

Correct Answer:

2024 Latest passapply MS-102 PDF and VCE dumps Download

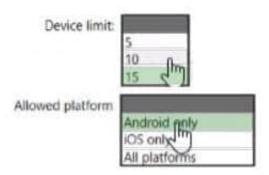

#### **QUESTION 9**

#### **HOTSPOT**

You have an Azure Active Directory (Azure AD) tenant named contoso.com that contains the users shown in the following table.

| Name  | Member of      |
|-------|----------------|
| User1 | Group1         |
| User2 | Group2         |
| User3 | Group1, Group2 |

You integrate Microsoft Intune and contoso.com as shown in the following exhibit.

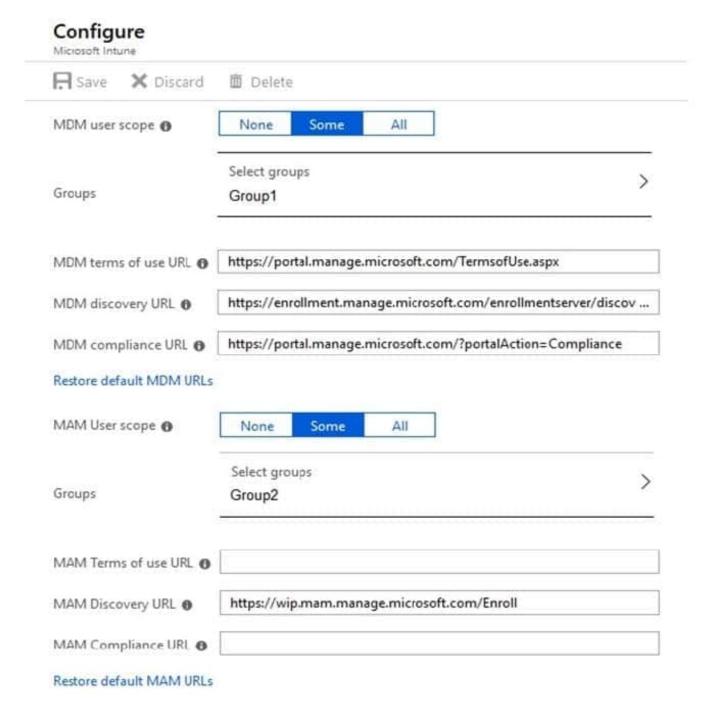

You purchase a Windows 10 device named Device1.

For each of the following statements, select Yes if the statement is true. Otherwise, select No.

NOTE: Each correct selection is worth one point.

Hot Area:

| Statements                                                                              | Yes | No |
|-----------------------------------------------------------------------------------------|-----|----|
| If User1 joins Device1 to contoso.com, Device1 is enrolled in Intune automatically.     | 0   | 0  |
| If User2 joins Device1 to contoso.com, Device1 is enrolled in Intune automatically.     | 0   | 0  |
| If User3 registers Device1 in contoso.com, Device1 is enrolled in Intune automatically. | 0   | 0  |
| Correct Answer:                                                                         |     |    |
| Statements                                                                              | Yes | No |
| If User1 joins Device1 to contoso.com, Device1 is enrolled in Intune automatically.     | 0   | 0  |
| If User2 joins Device1 to contoso.com, Device1 is enrolled in Intune automatically.     | 0   | 0  |
| If User3 registers Device1 in contoso.com, Device1 is enrolled in Intune automatically. | 0   | 0  |

## **QUESTION 10**

You have a Microsoft 365 subscription.

You view the Service health Overview as shown in the following exhibit.

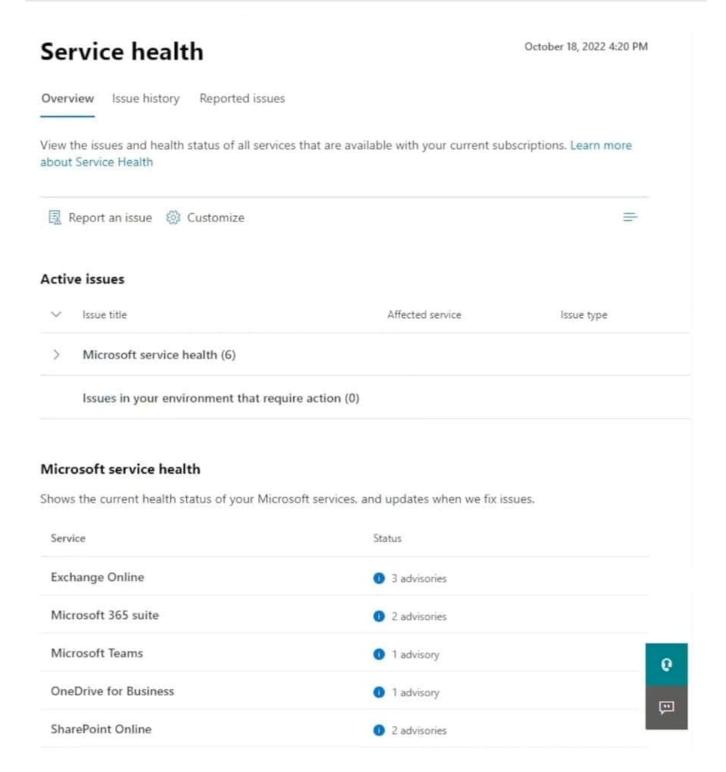

You need to ensure that a user named User1 can view the advisories to investigate service health issues.

Which role should you assign to User1?

- A. Message Center Reader
- B. Reports Reader
- C. Service Support Administrator

# VCE & PDF PassApply.com

# https://www.passapply.com/ms-102.html

2024 Latest passapply MS-102 PDF and VCE dumps Download

D. Compliance Administrator

Correct Answer: C

Service Support admin

Assign the Service Support admin role as an additional role to admins or users who need to do the following in addition to their usual admin role:

- -Open and manage service requests
- -View and share message center posts
- -Monitor service health

Incorrect:

\* Message center reader

Assign the Message center reader role to users who need to do the following:

- -Monitor message center notifications
- -Get weekly email digests of message center posts and updates
- -Share message center posts
- -Have read-only access to Azure AD services, such as users and groups
- \* Reports reader

Assign the Reports reader role to users who need to do the following:

-View usage data and the activity reports in the Microsoft 365 admin center

Get access to the Power BI adoption content pack

Get access to sign-in reports and activity in Azure AD

-View data returned by Microsoft Graph reporting API

Reference:

https://learn.microsoft.com/en-us/microsoft-365/admin/add-users/about-admin- roles?view=o365-worldwide

#### **QUESTION 11**

## HOTSPOT

Your network contains an Active Directory domain named fabrikam.com. The domain contains the objects shown in the following table.

| Name   | Туре                    | In organizational unit<br>(OU) |
|--------|-------------------------|--------------------------------|
| User1  | User                    | OU1                            |
| User2  | User                    | OU1                            |
| Group1 | Security Group - Global | OU1                            |
| User3  | User                    | OU2                            |
| Group2 | Security Group - Global | OU2                            |

The groups have the members shown in the following table.

| Group  | Members              |
|--------|----------------------|
| Group1 | User1                |
| Group2 | User2, User3, Group1 |

You are configuring synchronization between fabrikam.com and an Azure AD tenant.

You configure the Domain/OU Filtering settings in Azure AD Connect as shown in the Domain/OU Filtering exhibit (Click the Domain/OU Filtering tab.)

2024 Latest passapply MS-102 PDF and VCE dumps Download

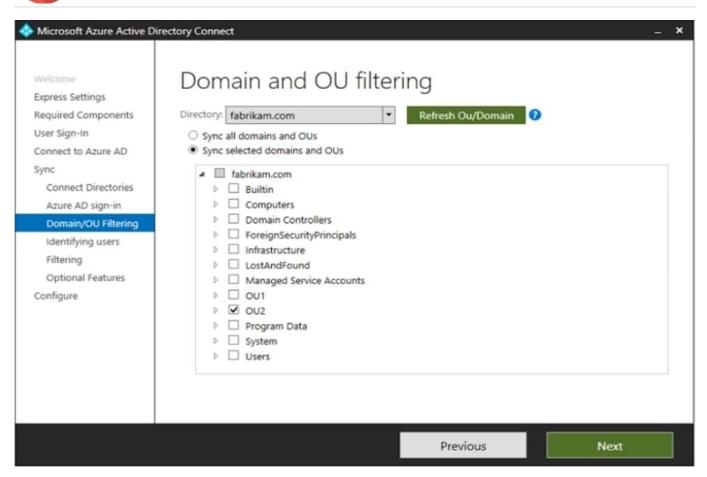

You configure the Filtering settings in Azure AD Connect as shown in the Filtering exhibit. (Click the Filtering tab.)

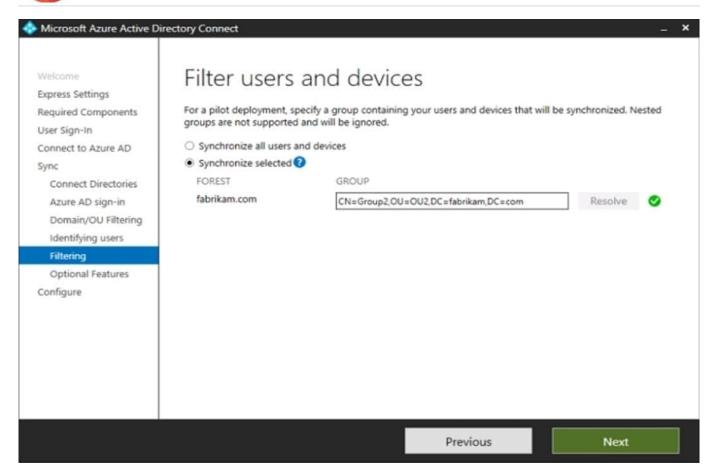

For each of the following statements, select Yes if the statement is true. Otherwise, select No. NOTE: Each correct selection is worth one point.

Hot Area:

# **Answer Area**

| Statements                           | Yes | No |
|--------------------------------------|-----|----|
| User2 will synchronize to Azure AD.  |     | 0  |
| Group2 will synchronize to Azure AD. | 0   | 0  |
| User3 will synchronize to Azure AD.  | 0   | 0  |

Correct Answer:

# **Answer Area**

| Statements                           | Yes | No |
|--------------------------------------|-----|----|
| User2 will synchronize to Azure AD.  |     | 0  |
| Group2 will synchronize to Azure AD. | 0   | 0  |
| User3 will synchronize to Azure AD.  | 0   | 0  |

## **QUESTION 12**

#### **HOTSPOT**

You have a Microsoft 365 tenant that contains the compliance policies shown in the following table.

| Name    | Require BitLocker | Require the device to be at or under the machine risk score |
|---------|-------------------|-------------------------------------------------------------|
| Policy1 | Required          | High                                                        |
| Policy2 | Not configured    | Medium                                                      |
| Policy3 | Required          | Low                                                         |

The tenant contains the devices shown in the following table.

| Name    | BitLocker Drive<br>Encryption<br>(BitLocker) | Microsoft Defender for<br>Endpoint risk status | Policies applied |
|---------|----------------------------------------------|------------------------------------------------|------------------|
| Device1 | Configured                                   | High                                           | Policy1, Policy3 |
| Device2 | Not configured                               | Medium                                         | Policy2, Policy3 |
| Device3 | Not configured                               | Low                                            | Policy1, Policy2 |

For each of the following statements, select Yes if the statement is true. Otherwise, select No.

Hot Area:

| Statements                      | Yes | No |
|---------------------------------|-----|----|
| Device1 is marked as compliant. | 0   | 0  |
| Device2 is marked as compliant. | 0   | 0  |
| Device3 is marked as compliant. | 0   | 0  |

Correct Answer:

| Statements                      | Yes | No |
|---------------------------------|-----|----|
| Device1 is marked as compliant. | 0   | 0  |
| Device2 is marked as compliant. | 0   | 0  |
| Device3 is marked as compliant. | 0   | 0  |

## **QUESTION 13**

**HOTSPOT** 

You have a Microsoft 365 subscription that contains the users shown in the following table.

| Name  | Member of | Azure Active Directory (Azure AD) role |
|-------|-----------|----------------------------------------|
| Userl | Group1    | Global administrator                   |
| User2 | Group2    | Cloud device administrator             |

You configure an Enrollment Status Page profile as shown in the following exhibit.

# Settings

The enrollment status page appears during initial device setup. If enabled, users can see the installation progress of assigned apps and profiles.

Show app and profile installation progress. No Yes Show time limit error when installation takes 60 longer than specified number of minutes. Show custom message when time limit error Yes No occurs. Allow users to collect logs about instalattion Yes No errors. Only show page to devices provisioned by Yes No out-of-box experience (OOBE) Block device use until all apps and profiles are Yes No installed

You assign the policy to Group1.

You purchase the devices shown in the following table.

| Name    | Platform   |
|---------|------------|
| Devicel | Windows 10 |
| Device2 | Android    |

For each of the following statements, select Yes if the statement is true. Otherwise, select No. NOTE: Each correct selection is worth one point.

Hot Area:

| Statements                                                                                                    | Yes | No |
|----------------------------------------------------------------------------------------------------|-----|----|
| If User1 performs the initial device enrollment for Device1, the Enrollment Status Page will show.                                                                              | 0   | 0  |
| If User1 performs the initial device enrollment for Device2, the Enrollment Status Page will show.                                                                              | 0   | 0  |
| If User2 performs the initial device enrollment for Device2, the Enrollment Status Page will show.                                                                              | 0   | 0  |
| Correct Answer:                                                                                                    |     |    |
|                                                                                                    |     |    |
| Statements                                                                                                    | Yes | No |
| Statements  If User1 performs the initial device enrollment for Device1, the Enrollment Status Page will show.                                                                  | Yes | No |
| If User1 performs the initial device enrollment for Device1, the Enrollment                                                                                                    |     |    |
| If User1 performs the initial device enrollment for Device1, the Enrollment Status Page will show.  If User1 performs the initial device enrollment for Device2, the Enrollment | 0   | 0  |

# **QUESTION 14**

You have a Microsoft 365 E5 subscription that uses Microsoft Defender for Endpoint.

When users attempt to access the portal of a partner company, they receive the message shown in the following exhibit.

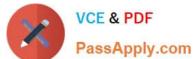

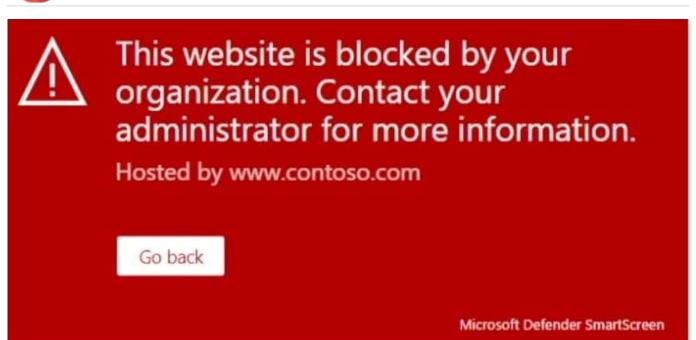

You need to enable user access to the partner company\\'s portal. Which Microsoft Defender for Endpoint setting should you modify?

- A. Alert notifications
- B. Alert suppression
- C. Custom detections
- D. Advanced hunting
- E. Indicators

Correct Answer: E

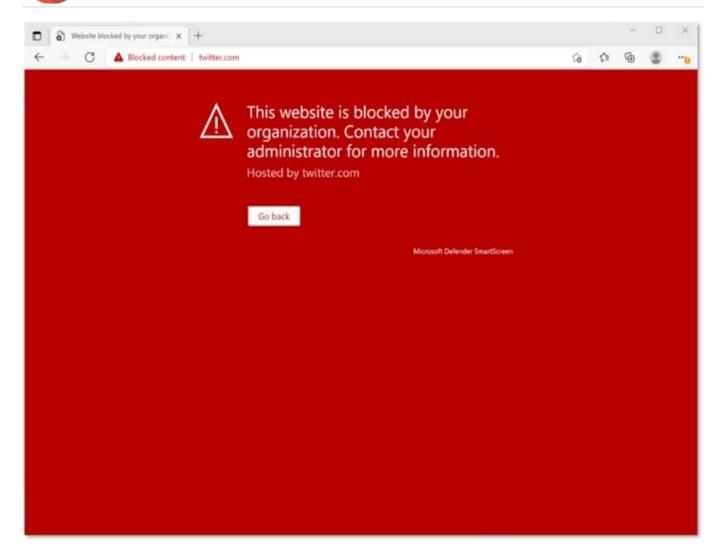

This Website Is Blocked By Your Organization

Custom indicators will block malicious IPs, URLs, and domains. Then, they will display the above message for the user.

Reference:

https://jadexstrategic.com/web-protection/

#### **QUESTION 15**

You have an Azure Active Directory (Azure AD) tenant that contains a user named User1.

Your company purchases a Microsoft 365 subscription.

You need to ensure that User1 is assigned the required role to create file policies and manage alerts in the Cloud App Security admin center.

Solution: From the Azure Active Directory admin center, you assign the Compliance administrator role to User1.

Does this meet the goal?

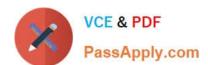

A. Yes

B. No

Correct Answer: A

<u>Latest MS-102 Dumps</u> <u>MS-102 PDF Dumps</u> <u>MS-102 Exam Questions</u>